# ADDONICS TECHNOLOGIES

ADN1GEX34 (Gigabit Ethernet ExpressCard Adapter)

## **SPECIFICATIONS**

- Fully compliant with IEEE 802.3 (10Base-T Ethernet), IEEE 802.3u (100Base-TX Fast Ethernet), IEEE 802.3z (1000Base-T Gigabit Ethernet)
- Compliant with PCI Express Specification, revision 1 0a
- 1-lane 2.5Gbps ExpressCard/34 host interface
- RJ-45 Port offer high speed transmission over CAT 5 UTP cable
- LEDs indicators for various network activities
- Auto-Negotiation with Next page capability
- Supports pair swap/polarity/skew correction
- Crossover Detection & Auto-Correction
- Microsoft® NDIS5 Checksum Offload (IP, TCP, UDP) and largesend offload support
- Supports Full Duplex flow control (IEEE 802.3x)
- Supports IEEE 802.1Q VLAN tagging
- 8K Transmit FIFO and 64K Receive FIFO support
- Hot-plug capability
- Drivers for Windows 2000, Windows XP and Windows Server 2003
- Dimension (W x D x H) 106 x 34 x 15 mm
- Weight 34 grams

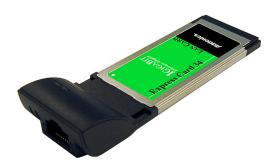

## INSTALLATION

#### **Hardware Installations:**

 Insert the Gigabit Ethernet ExpressCard Adapter to the system's ExpressCard slot.

## Windows 2000, XP & 2003 Driver Installations

- The Found New Hardware Wizard pops on the screen. Place the Addonics driver disk into the CDROM drive.
- Found New Hardware Wizard: Can Windows connect to Windows Update to search for software? Select "No, not at this time" Click Next.
- 3. The Generic Marvell Yukon Chipset base Ethernet Controller is identified.
- Found New Hardware Wizard: What do you want the wizard to do? Click Next to select the default.
- 5. When the new hardware wizard has finish installing the Ethernet ExpressCard driver, click **Finish** to complete the installations.

# **Confirming Gigabit Ethernet Driver Installation**

- Right click the My Computer icon and select properties.
- 2. Click Device Manager in the Menu Tree.
- 3. Click the "+" sign in front of Network Adapters. Generic Marvell Yukon Chipset based Ethernet Controller should appear.

# TECHNICAL SUPPORT

Addonics Technologies Phone: 408 433-3899 2466 Kruse Drive Fax: 408 433-3898

San Jose CA 95131

Email: sales-team@addonics.com
Internet: http://www.addonics.com

Technical Support (8:30 am to 5:30 pm PST)

Phone: 408 433-3855

Email: techinfo@addonics.com